## Need Help?

Visit us online for up-to-date software and complete instruction manuals

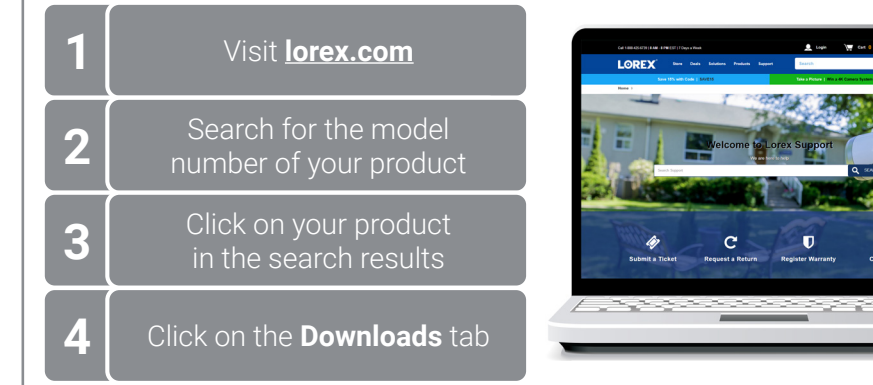

*Copyright © 2020 Lorex Corporation* 

*As our products are subject to continuous improvement, Lorex reserves the right to modify product design, specifications and prices, without notice and without incurring any obligation. E&OE. All rights reserved.*

- **F Audio:** Tap to mute / unmute.
- **G** *Fullscreen: Tap to view in landscape mode.*
- *Timeline: Tap to search for and play back recorded videos.* **H**

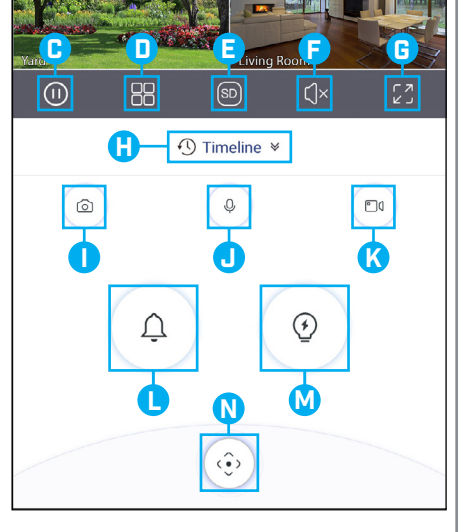

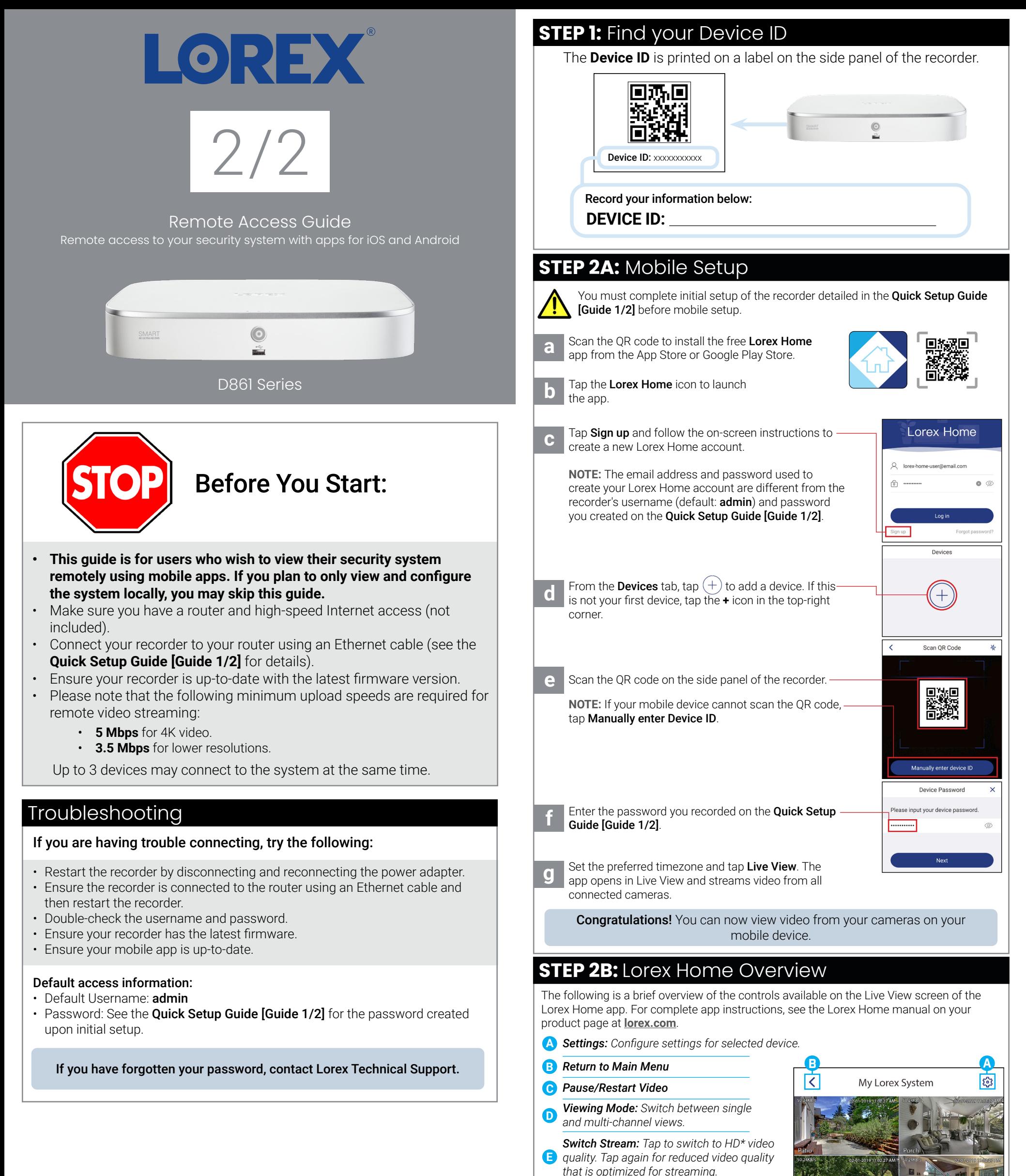

*Snapshot: Tap to save a still image of the current live view.* **I**

*Two-Way Audio: Two-way audio cameras only. Tap to speak into the microphone on your mobile device. Sound will be transmitted through the camera's speaker. Tap again to listen in.* **J**

**K** *recording of the current live view. Tap again Manual Recording: Tap to begin manual to stop recording and save the video clip to your mobile device's storage.*

- **L** *Siren: Deterrence cameras only. Tap to enable the camera's siren.*
- *Warning Light: Deterrence cameras only. Tap to manually enable the white light.* **M**
- *PTZ Controls: Pan-Tilt-Zoom cameras only. Open controls to move and configure PTZ cameras.* **N**

\* HD resolution will be limited to the maximum screen resolution of your mobile device. This will not impact the recording resolution of the NVR.